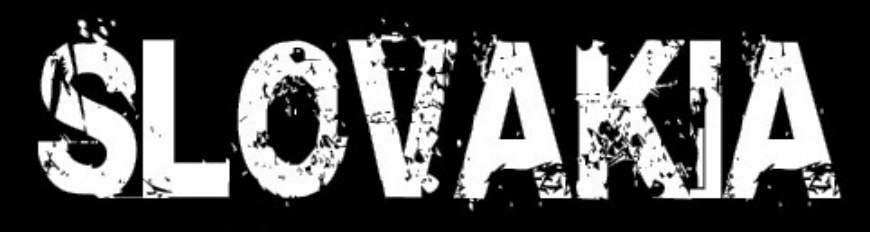

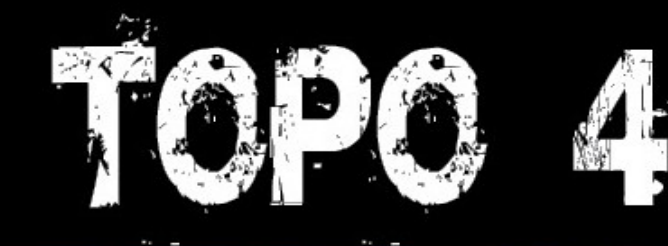

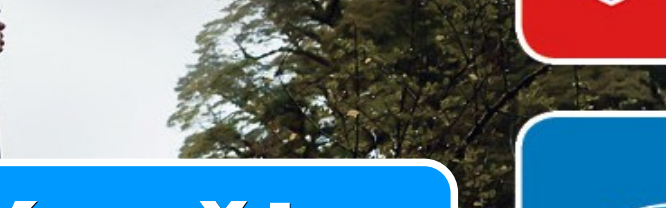

# **Užívateľská príručka**

turistická mapa

topo map

© 2012 CONAN s.r.o. © 1995-2012 GARMIN Ltd.

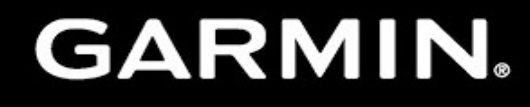

LICENSED TECHNOLOGY

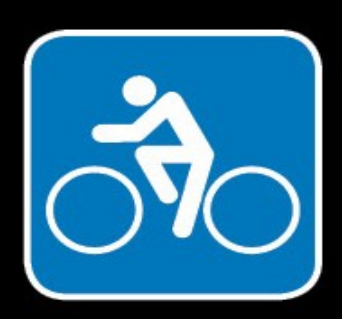

### **Základné informácie**

#### **Popis:**

- digitálna vektorová mapa pokrývajúca celé územie Slovenska je určená pre zariadenia Garmin na turistiku a rekreáciu
- obsah a podrobnosť mapy je porovnateľná s mierkou rastrových máp 1:25.000
- automatické plánovanie trás do vybraného cieľa s možnosťou plánovania trás priamo v navigátore alebo na PC
- plánovací program pre PC alebo MAC je súčasťou dodávky mapy

#### **Funkcie:**

- navigácia po cestách a sieti značených turistických i cyklistických trás
- automatické plánovanie trás pre pešie výlety alebo cykloturistiku
- automatické plánovanie trás pre jazdu autom (nenahrádza špeciálne automapy)
- farebné rozlíšenie jednotlivých kategórií ciest a značených trás s ich názvami
- vyhľadávanie miest, obcí, ulíc i adries vo väčších obciach
- vyhľadávanie zaujímavých objektov, smerovníkov, vrchov a iných objektov podľa ich názvu alebo vzdialenosti
- vykresľovanie 3D modelu terénu a výškových profilov plánovaných trás v programe BaseCamp

#### **Základné parametre:**

- celková veľkosť **62 MB**
- rozdelenie mapy na 4 regióny
- dodávka na pamäťovej karte microSD 4 GB s adaptérom
- ochrana a viazanosť na dodanú pamäťovú kartu

#### **Systémové požiadavky a kompatibilné zariadenia:**

- mapa je určená výhradne pre navigačné zariadenia a programy Garmin, ktoré podporujú formát NT a sú vybavené slotom na pamäťovú kartu SD / microSD
- pamäťová karta obsahuje inštalačný balík programu BaseCamp (PC/MAC), pre prácu s mapou v počítači
- PC: Win XP SP3 alebo vyššie, 1GB RAM, SD slot, USB port
- MAC: OS 10.5.8 alebo vyššie, 1GB RAM, SD slot, USB port

### SLOVAKIA TOPO

### **Mapový obsah**

- kompletná cestná sieť s uličnou podrobnosťou vo všetkých mestách vrátane adries
- sieť spevnených lesných, úžitkových a obslužných ciest
- značené turistické a cykloturistické trasy v celkovej dĺžke viac ako 20 tisíc km
- turistické informačné miesta smerovníky s ich názvom viac ako 4 tisíc
- vrstevnice s intervalom 25 metrov
- názvy vrchov s uvedenou výškou a doplnkové výškové kóty viac ako 15 tisíc
- turistické objekty POI rozdelené do viac ako 60 kategórií celkový počet viac ako 60 tisíc
- vodné toky a vodné plochy s názvami a smerom prúdenia väčších tokov
- železnice s vyznačením mostov, tunelov, vlečiek a lanových dráh
- elektrické vedenia vysokého napätia
- · zalesnené územia s názvami pohorí
- chránené územia a národné parky s názvom a vyznačenými hranicami
- mestá, obce, časti obcí a osady celkom viac ako 8 tisíc
- · zastavané plochy s názvami obcí, priemyselných zón alebo väčších objektov
- digitálny model terénu s možnosťou vykresľovania výškového profilu pri plánovaní trasy

### **Inštalácia**

#### **Plug and Play!**

Dodanú pamäťovú kartu stačí zasunúť do zariadenia a je okamžite funkčná. Nie sú potrebné žiadne registrácie ani odomykania, pretože mapa je viazaná priamo na dodanú microSD kartu.

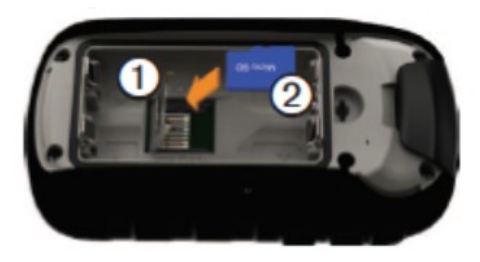

#### **Viacero máp v navigátore**

Výhodou zariadení Garmin je možnosť používať viacero máp v zariadení a vybrať si na zobrazovanie takú, ktorá najlepšie vyhovuje práve vykonávanej aktivite alebo geografickej oblasti.

Na pamäťovú kartu si môžete doinštalovať prostredníctvom programu MapInstall, MapSource alebo BaseCamp ďalšie mapy, pretože mapa Slovakia TOPO je uložená na pamäťovej karte v súbore gmapprom, ktorý tieto programy neprepisujú.

Odporúčame používať vždy len jednu aktívne zapnutú mapu! Pokiaľ sú na danom území zapnuté viaceré mapy s podporou vyhľadávania alebo plánovania trás, tak dochádza k chybám pri navigácií a výraznému spomaleniu zariadenia.

#### **Transparentné mapy**

SLOVAKIA TOPO

Na pamäťovej karte nájdete ako bonus v adresári MAP aj dve transparentné mapy, ktoré obsahujú turistické trasy a vrstevnice. Tieto mapy sú určené pre zariadenia, ktoré majú predinštalovanú automobilovú mapu City Navigátor a užívateľ si chce turistické trasy zobrazovať priamo nad touto mapou.

Tieto mapy stačí prekopírovať z pamäťovej karty do adresára MAP v navigátore a v menu nastavení mapy si môžete zapnúť ich zobrazovanie. Do navigátora si nahrajte len jeden súbor, ktorý chcete používať. Pri takomto zobrazení odporúčame nastaviť mapovú tému Garmin.

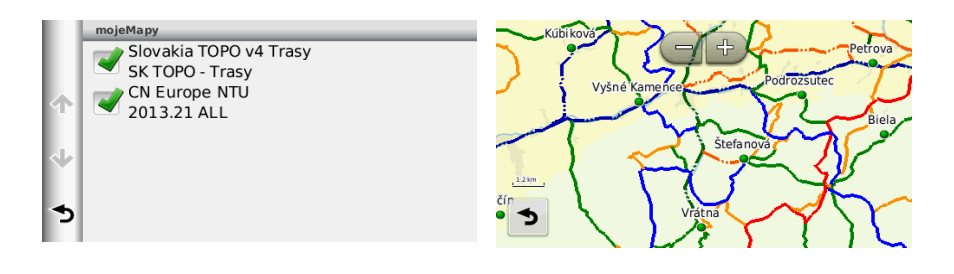

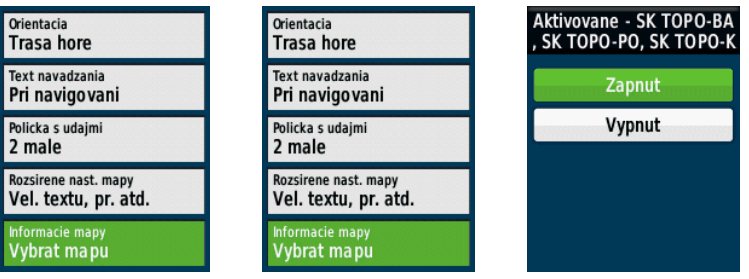

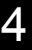

### **Vyhľadávanie**

V mape sú jednotlivé objekty rozdelené do kategórií podľa ponúkaných služieb alebo iných spoločných charakteristík.

#### **Čo je možné v mape vyhľadať:**

- Adresy
- Mestá a Obce
- Turistické informačné miesta smerovníky
- Vrcholy kopcov, štíty, sedlá, priesmyky a iné geografické miesta
- POI objekty ponúkajúce určité služby alebo atrakcie
- Súradnice zemepisné súradnice môžete zadávať v rôznych formátoch a súradnicových systémoch

#### **Spôsoby vyhľadávania:**

SLOVAKIA TOPO

- Najbližšie objekty vo vybranej kategórii - takto si vyhľadáte najbližšiu čerpaciu stanicu, hotel, lekáreň alebo reštauráciu
- Objekty zodpovedajúce zadanému názvu - takto budete najčastejšie vyhľadávať mestá, adresy, kopce alebo smerovníky

Pri vyhľadávaní odporúčame používať vždy len jednu aktívne zapnutú mapu!

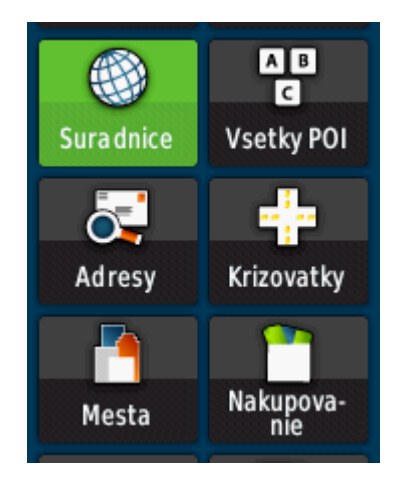

## **Vyhľadanie objektu POI**

- Vyberte kategóriu alebo len jednoducho zadajte názov objektu
- Jednotlivé navigačné zariadenia môžu zobrazovať jednotlivé názvy kategórií odlišne

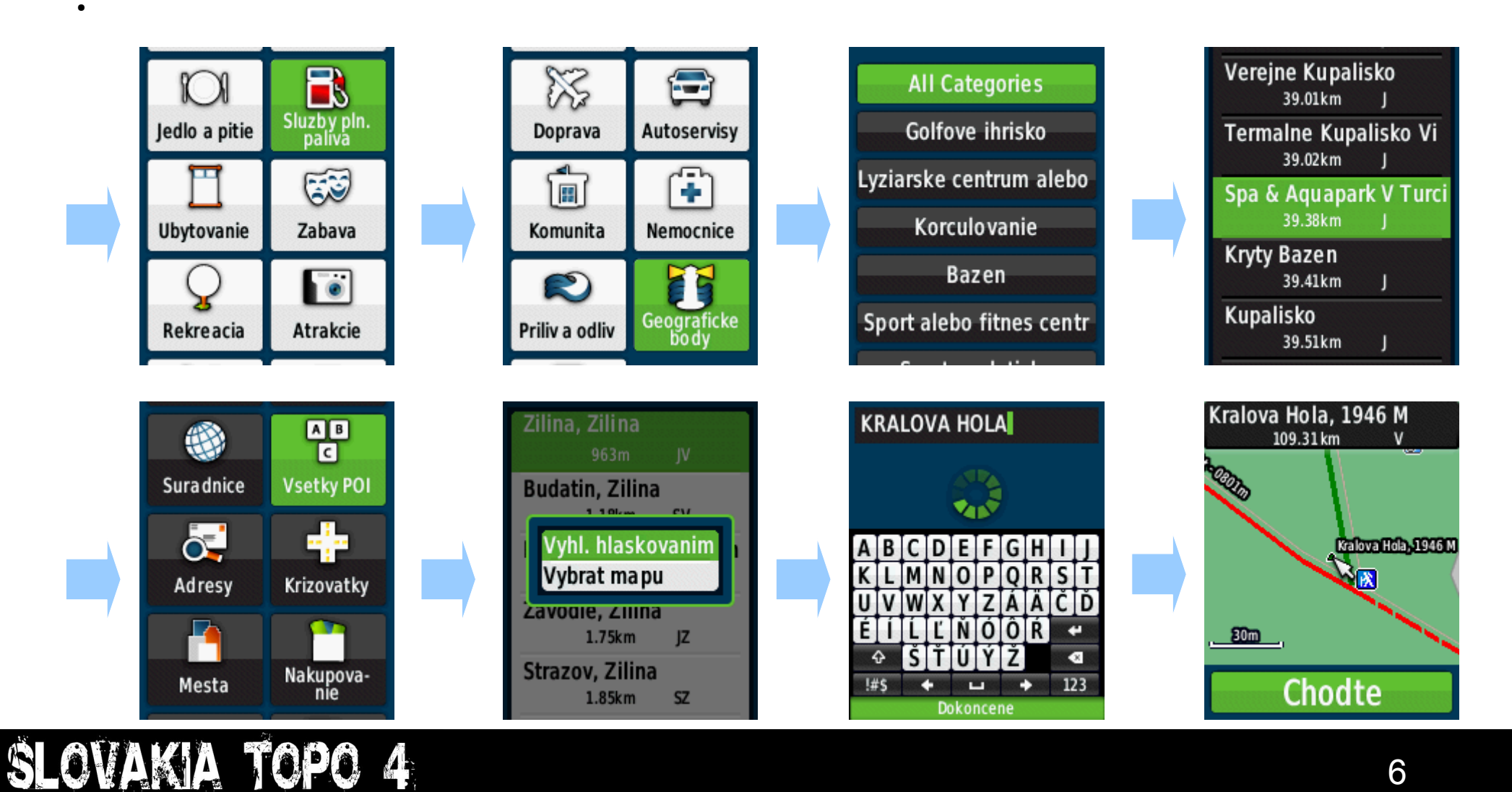

### **Vyhľadanie mesta alebo obce**

• Mestá a obce sa v navigátoroch vyhľadávajú cez samostatnú položku menu Kam viesť – nie ako adresy!

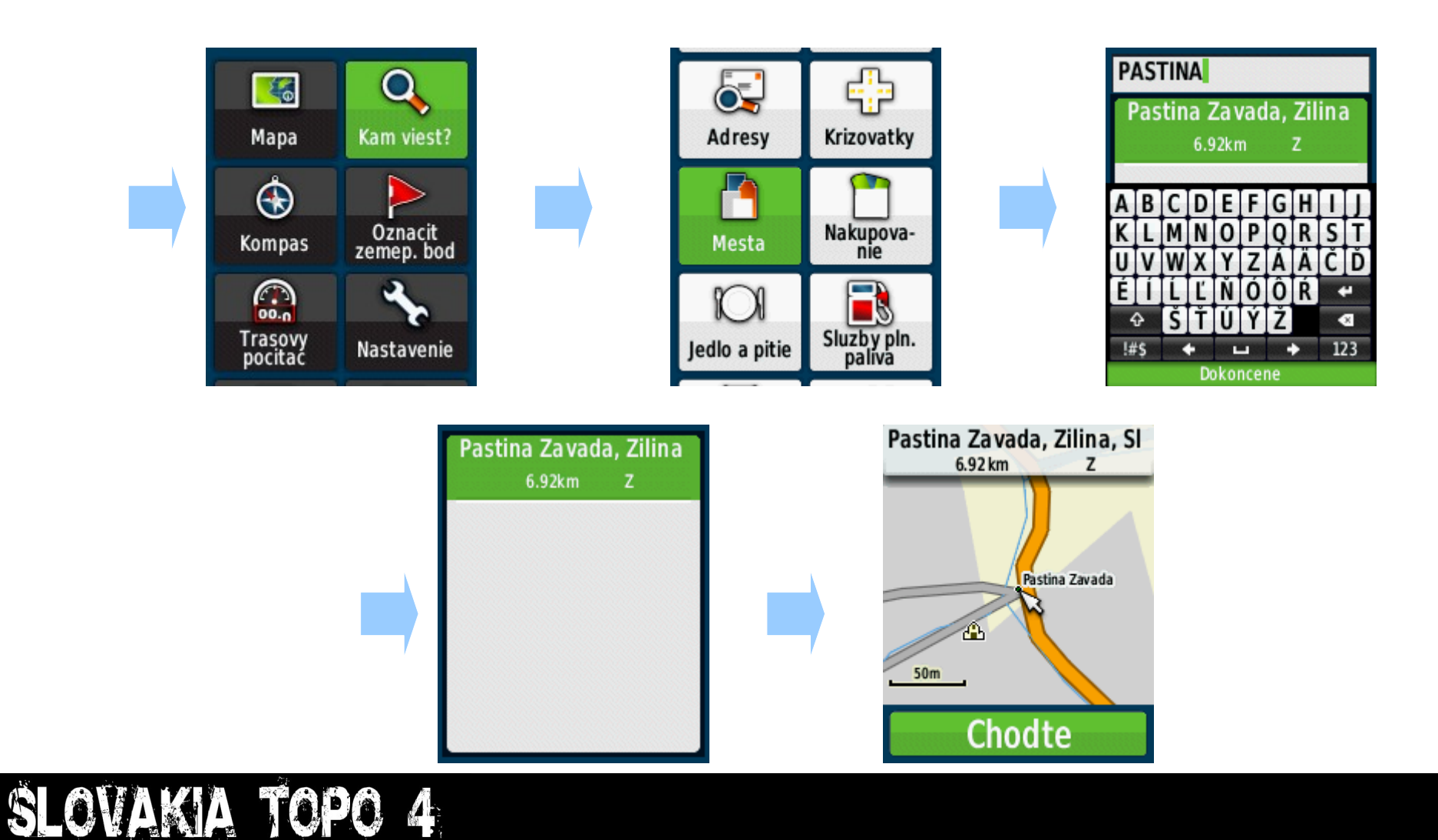

## **Vyhľadanie adresy**

- Adresy sú dostupné v mestách a obciach s uličnou podrobnosťou
- V obciach bez uličnej podrobnosti vôbec nevypĺňajte názov ulice a vyberte namiesto toho znova názov obce
- Adresy sú uložené ako uličné rozsahy

SLOVAKIA TOPO

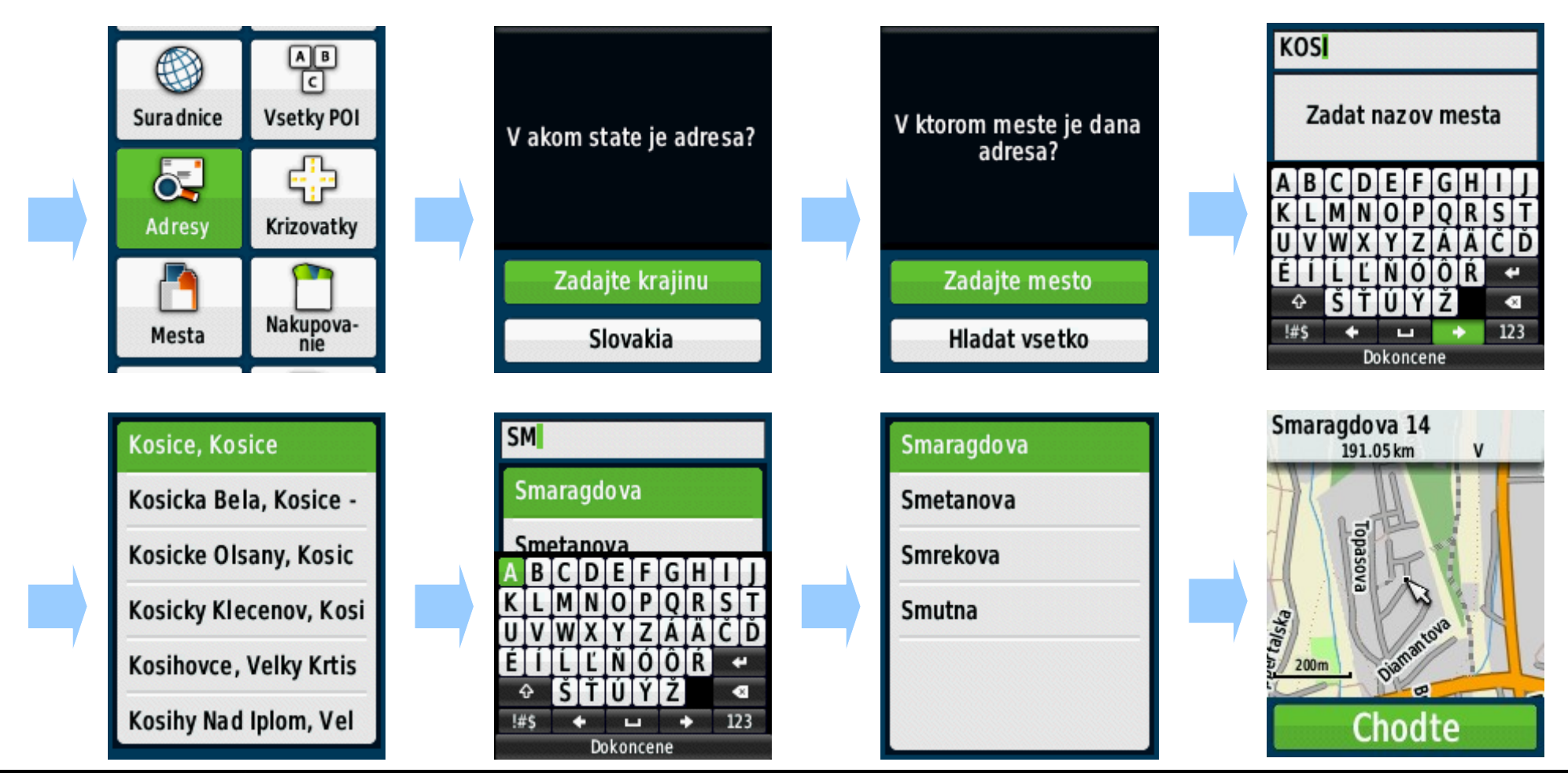

### **Plánovanie trás**

- Navigátor plánuje trasy na základe mapových podkladov vždy z miesta, kde sa práve nachádzate do zadaného cieľa.
- V mape sú zobrazené značené turistické a cyklistické trasy špeciálnymi symbolmi, paralelne s cestami, takže aj pri aktívnej navigácii máte prehľad po akej "značke" Vás navigátor vedie.
- Aktuálna verzia Topo mapy podporuje navigáciu po kompletnej cestnej a uličnej sieti, takže s touto mapou môžete na Slovensku používať aj turistické prístroje pre navigáciu v aute. Nenahrádza však špecializované mapy pre automobilové navigátory.

**Donovaly** 

**Stare Hory** 

5km

5.94 km

Motyck<sub>)</sub>

Balaze

6

Mapa

⊕

Kompas

G

Trasovy<br>pocitac

SLOVAKIA TOPO

Kam viest?

Oznacit<br>zemep.bod

Nastavenie

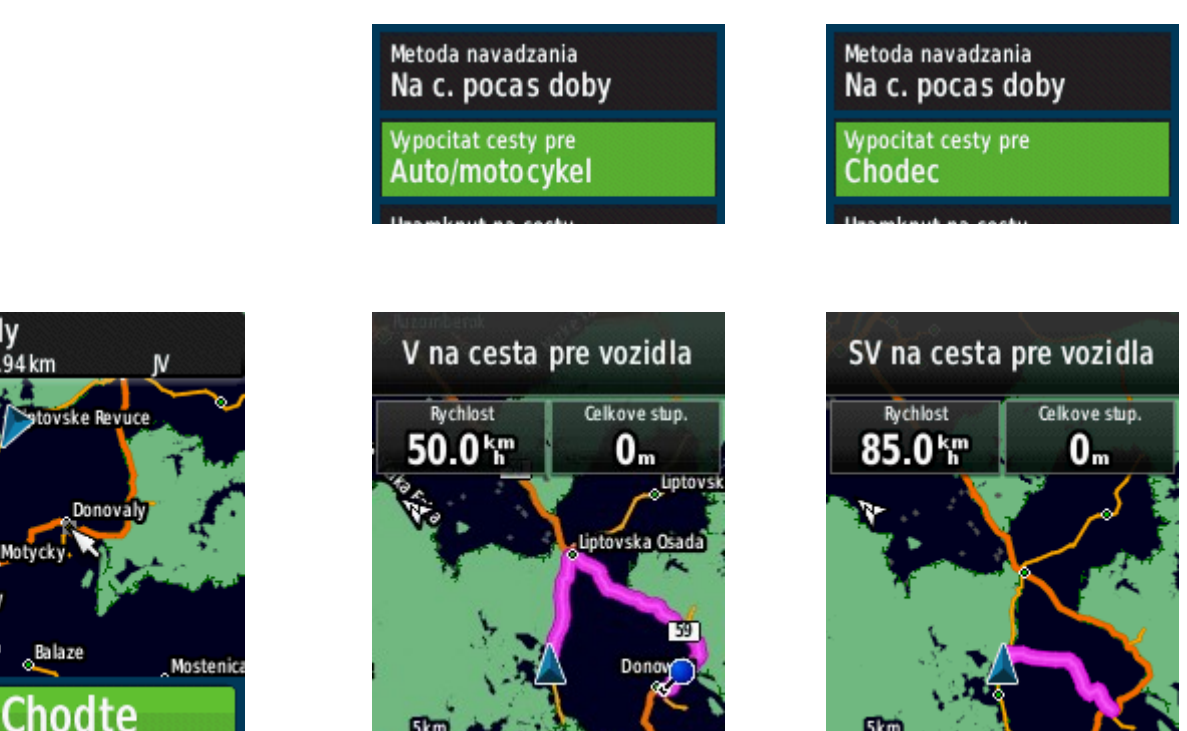

### **Zmena režimu dopravy**

- Nastavenie správneho režimu dopravy má zásadný vplyv na to, akú trasu navigačné zariadenie navrhne.
- Pokiaľ aj napriek zmene režimu dopravy navrhnutá trasa nezodpovedá Vaším požiadavkám, tak si môžete trasu upraviť ručne zadaním ďalších prejazdových bodov.
- Dôležité je aj nastavenie spôsobu výpočtu trasy a ďalších obmedzení navigácie - rýchlejší čas / kratšia vzdialenosť
	- vyhnúť sa nespevneným cestám alebo diaľniciam a pod.
- Plánovanie trás je pohodlnejšie prevádzať na počítači v programe BaseCamp.

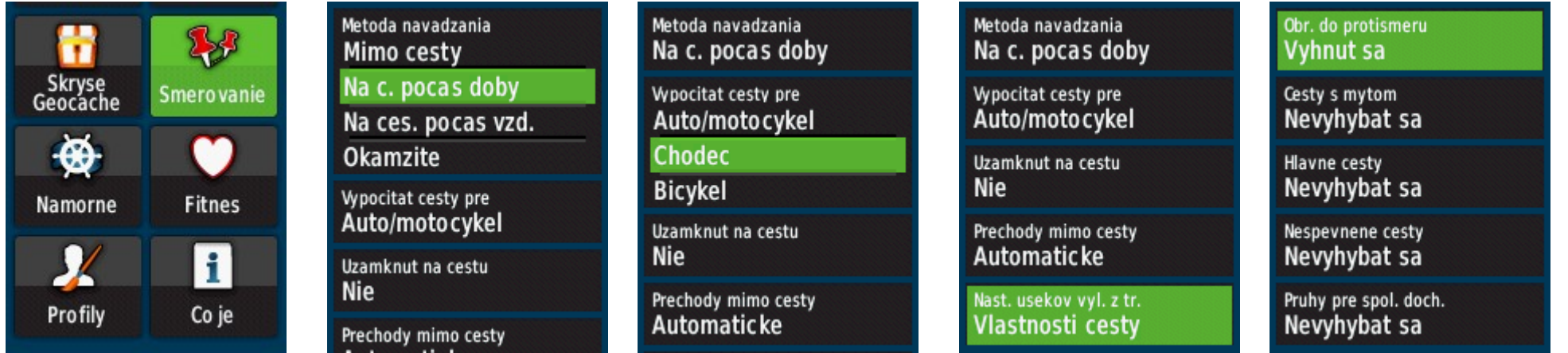

### **BaseCamp – Inštalácia PC / MAC**

- Súčasťou dodávky mapy je aj inštalačný program programu BaseCamp, ktorý nájdete na pamäťovej karte.
- Ide o bežnú inštaláciu pre PC so operačným systémom Windows alebo MAC s OS X
- Inštaluje sa len vlastný program mapy sa do programu načítavajú priamo z navigátora pamäťovej karty.
- V programe môžete spravovať všetky dáta uložené v navigátore alebo si vytvárať vlastné body, cesty i trasy.
- Program BaseCamp je lokalizovaný do slovenčiny vrátane návodu a pomocníka.

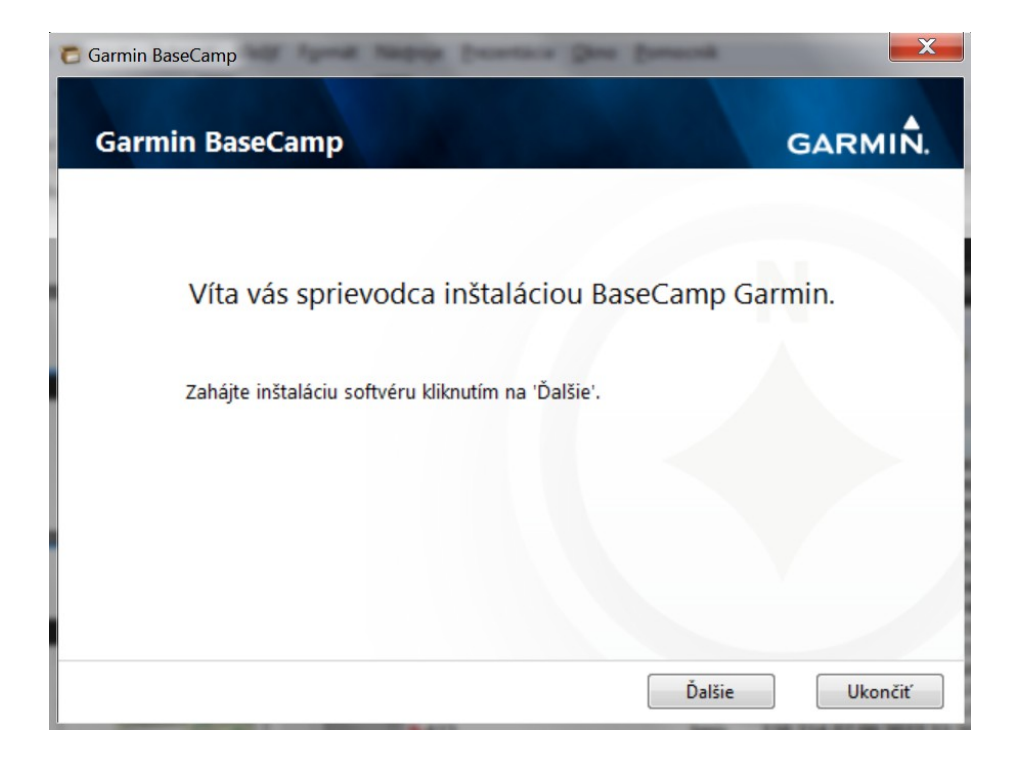

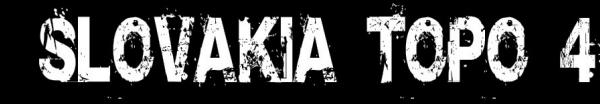

## **BaseCamp – Načítanie mapy**

- BaseCamp načíta mapu priamo z pripojeného navigačného zariadenia nie je potrebná žiadna inštalácia mapy.
- BaseCamp načíta mapu aj v prípade vloženia pamäťovej karty priamo do čítačky v počítači bez navigátora.

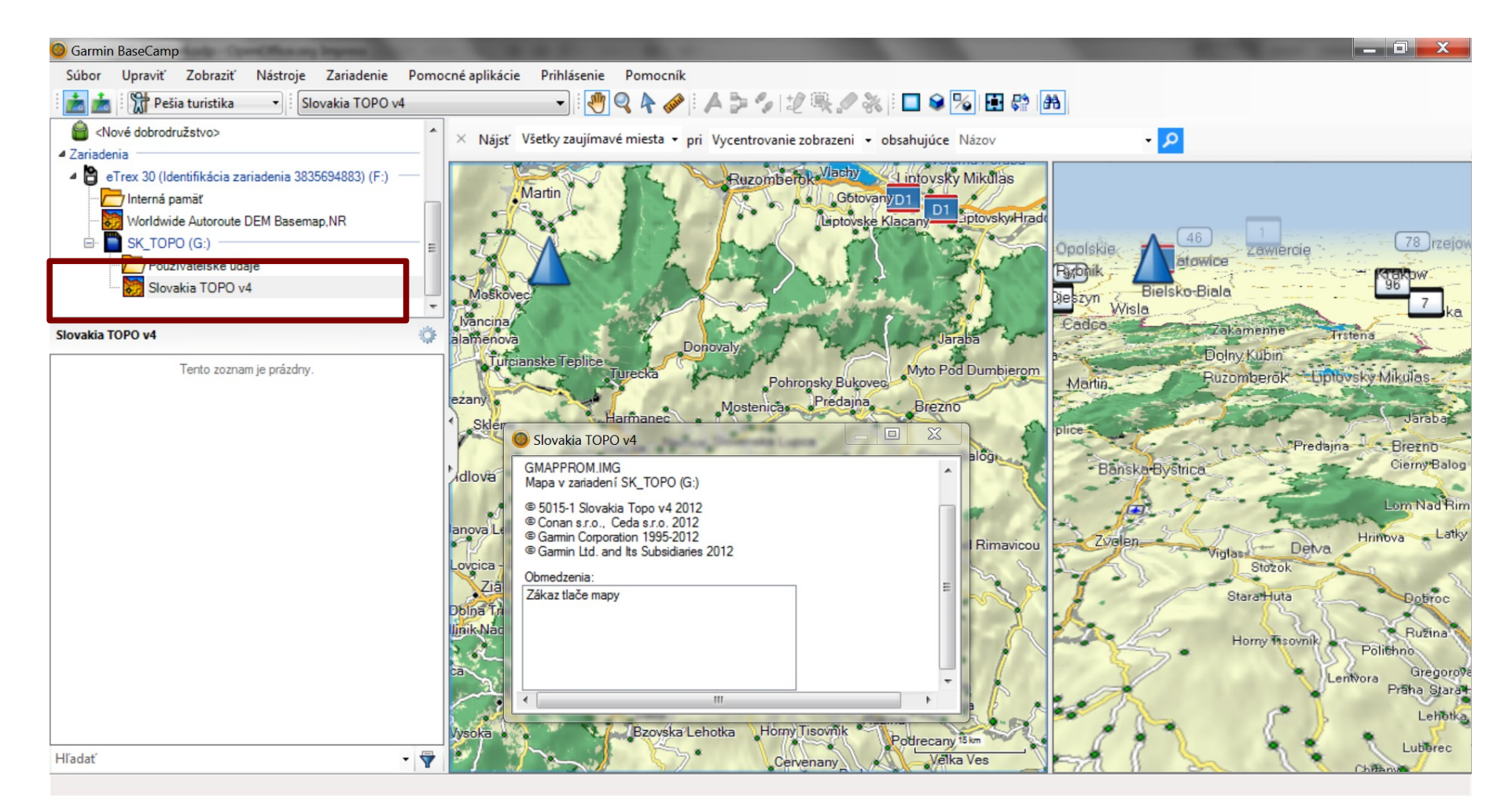

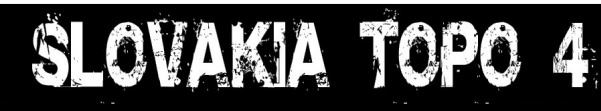

### **BaseCamp - Vyhľadávanie**

- Vyhľadávací panel si zapnete v menu Zobraziť Nástrojové lišty Vyhľadať.
- Vyhľadávanie funguje až po kompletnom načítaní mapy z navigátora.
- Vyhľadávať môžete adresy, mestá a objekty podľa názvu alebo kategórie služieb.

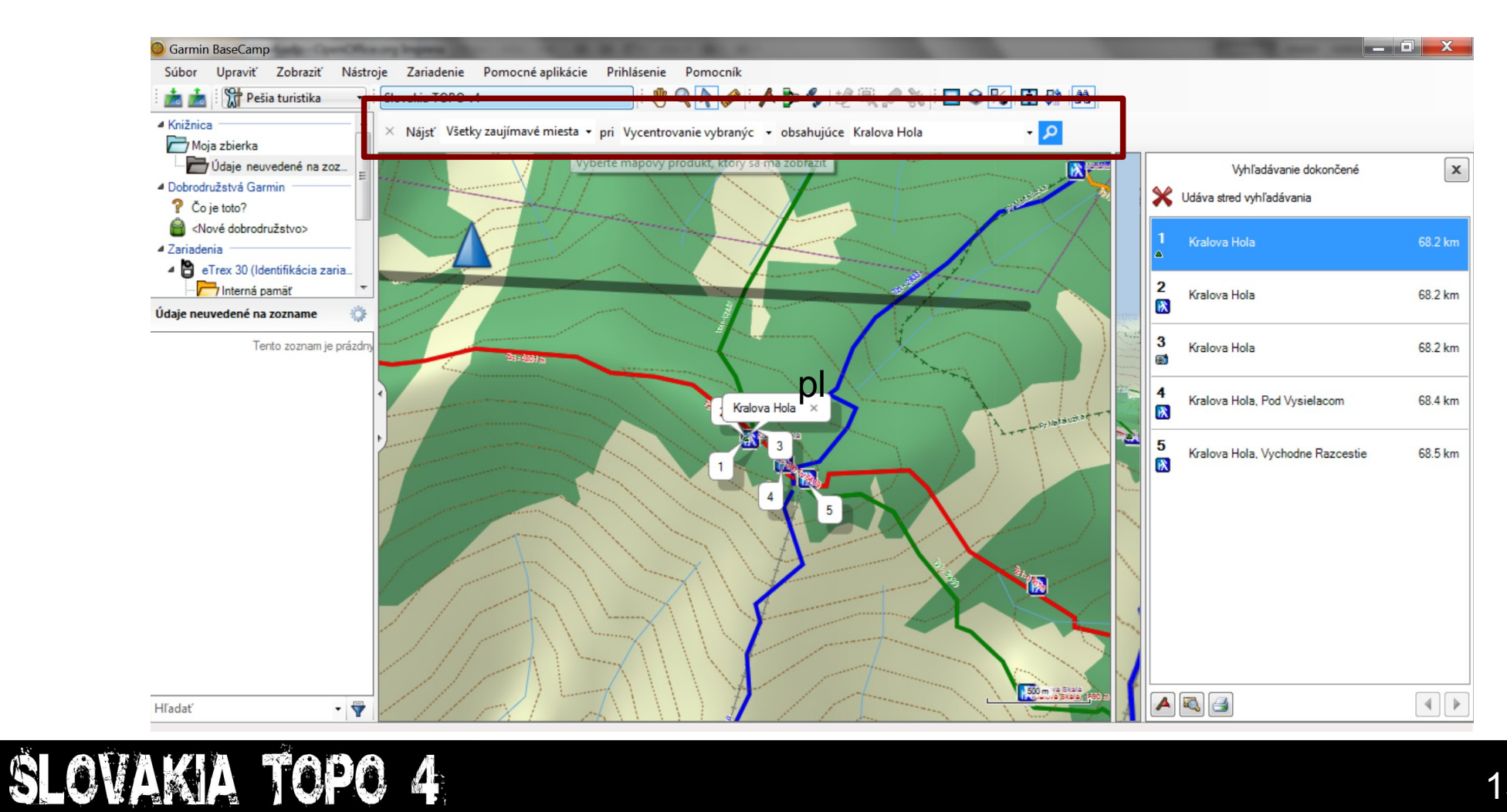

### **BaseCamp – Plánovanie trás**

- V programe BaseCamp je možné zvoliť rôzne režimy dopravy auto, pešia turistika, bicyklovanie, mototuristika, …
- Pre zvolený režim navrhne program odporúčanú trasu medzi zadaným miestom štartu a cieľa.
- Naplánovaná trasa je uložená priamo v navigačnom zariadení, prípadne ju tam stačí v rámci programu presunúť.

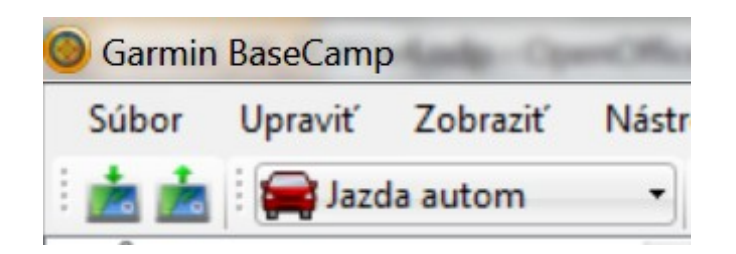

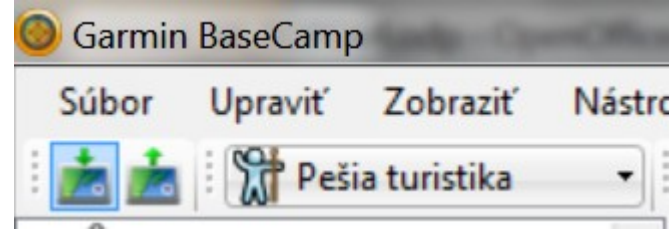

#### Trasa naplánovaná pre jazdu autom Trasa naplánovaná pre pešiu turistiku

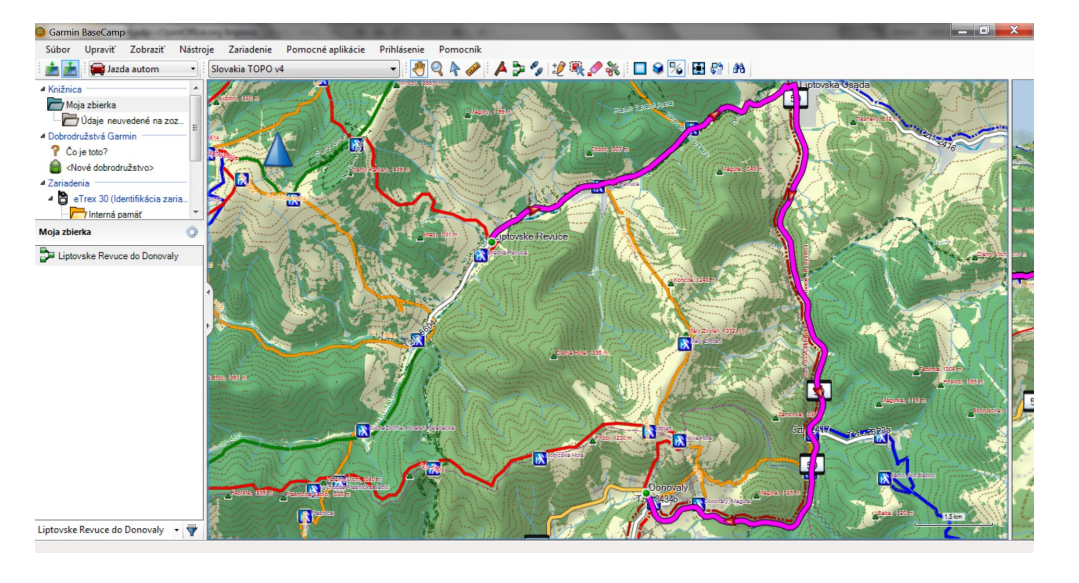

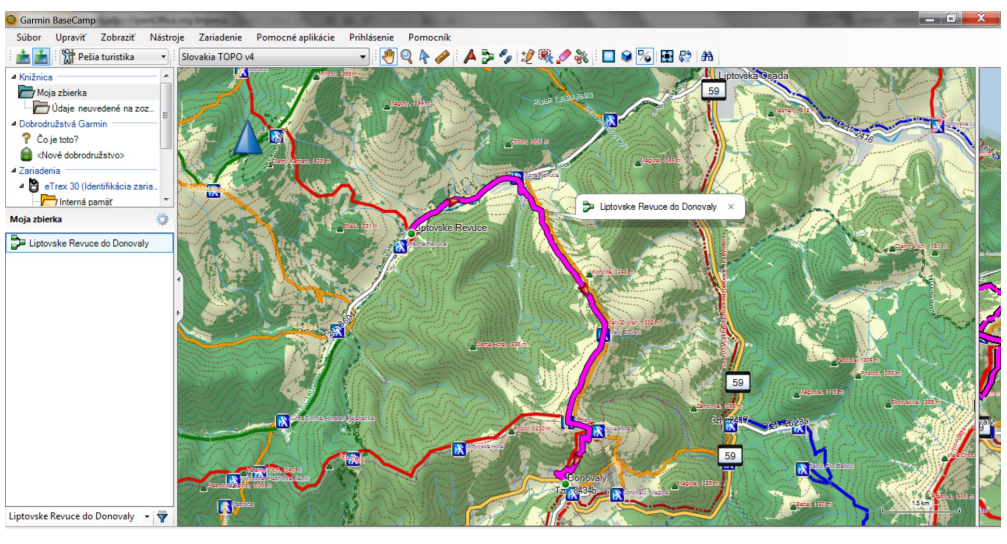

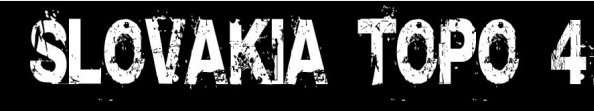

### **BaseCamp – Editácia trás**

• Pokiaľ Vám navrhnutá trasa nevyhovuje a nepomohla ani zmena režimu dopravy, trasu môžete veľmi jednoducho upraviť podľa Vašich predstáv vložením prejazdových bodov.

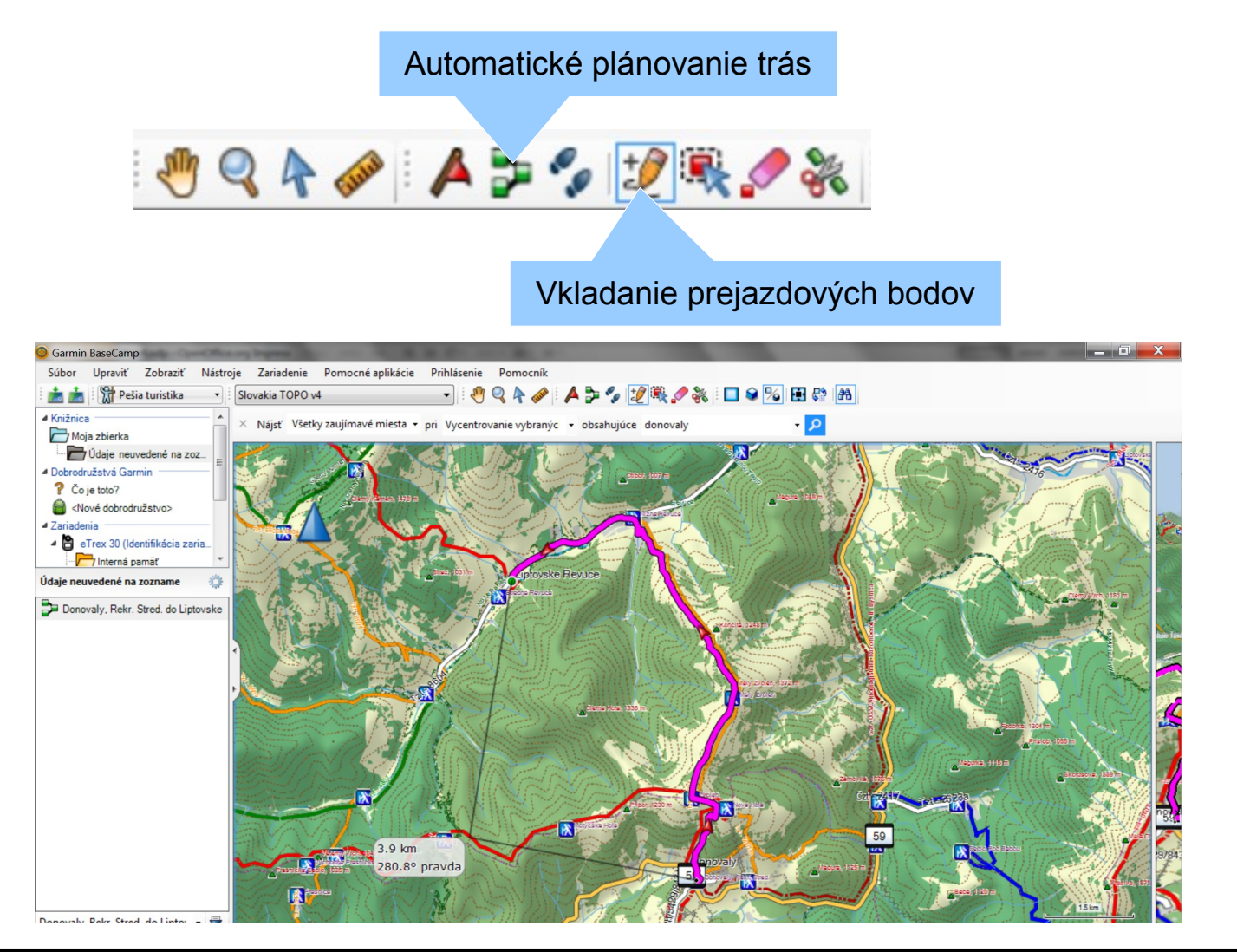

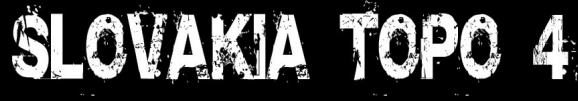

### **Mapová legenda - Body**

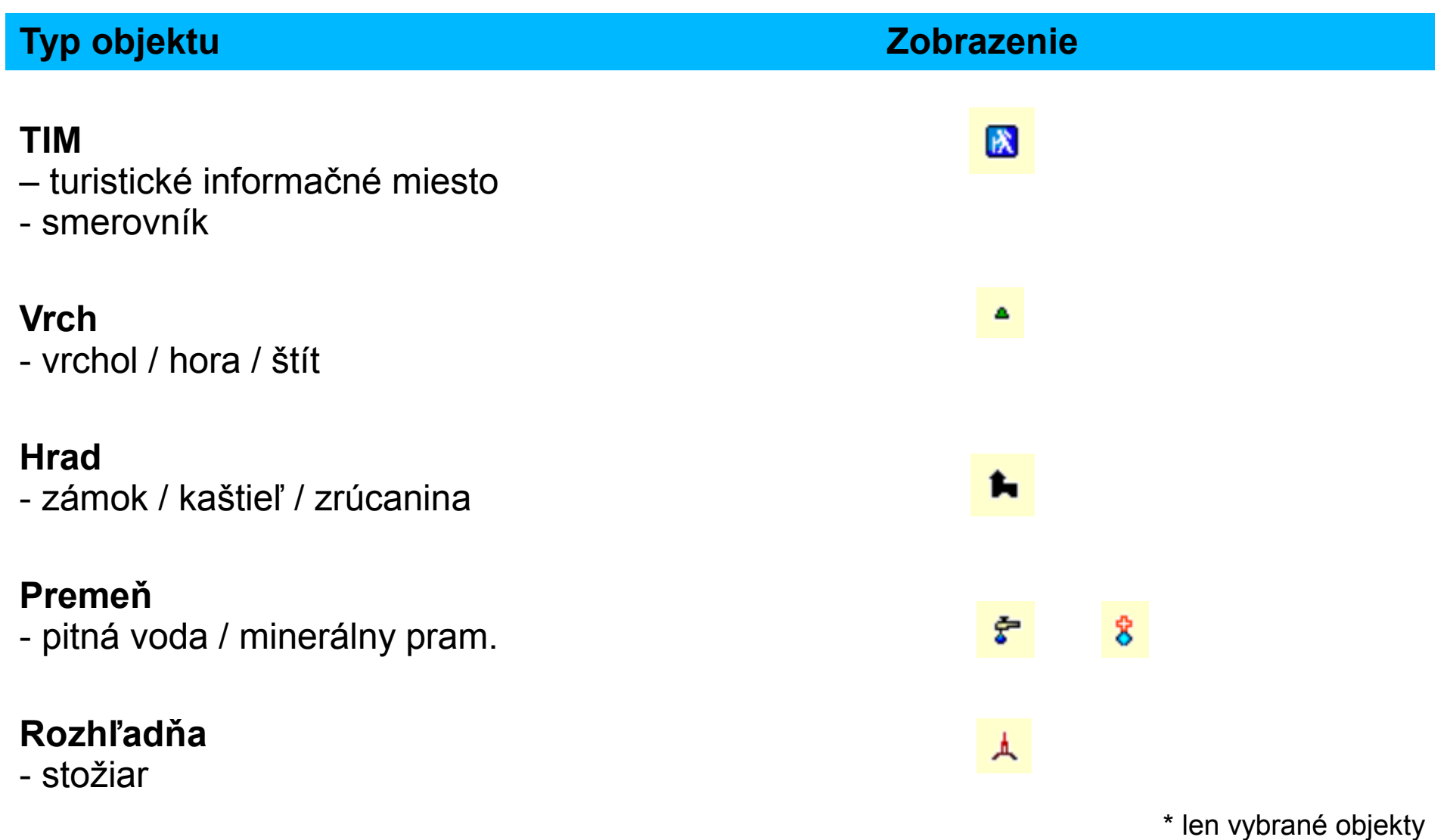

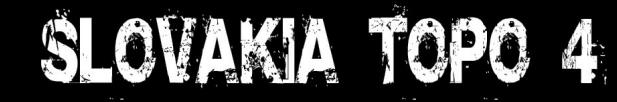

## **Mapová legenda - Čiary**

#### **TZT**

– značené turistické trasy

#### **CZT**

- značené cyklistické trasy

#### **Administratívne hranice**

- štát / kraj / okres

#### **Hranice chráneného územia**

- národný park / chránená oblasť

#### **Vrstevnice**

- 50 metrov / 25 metrov

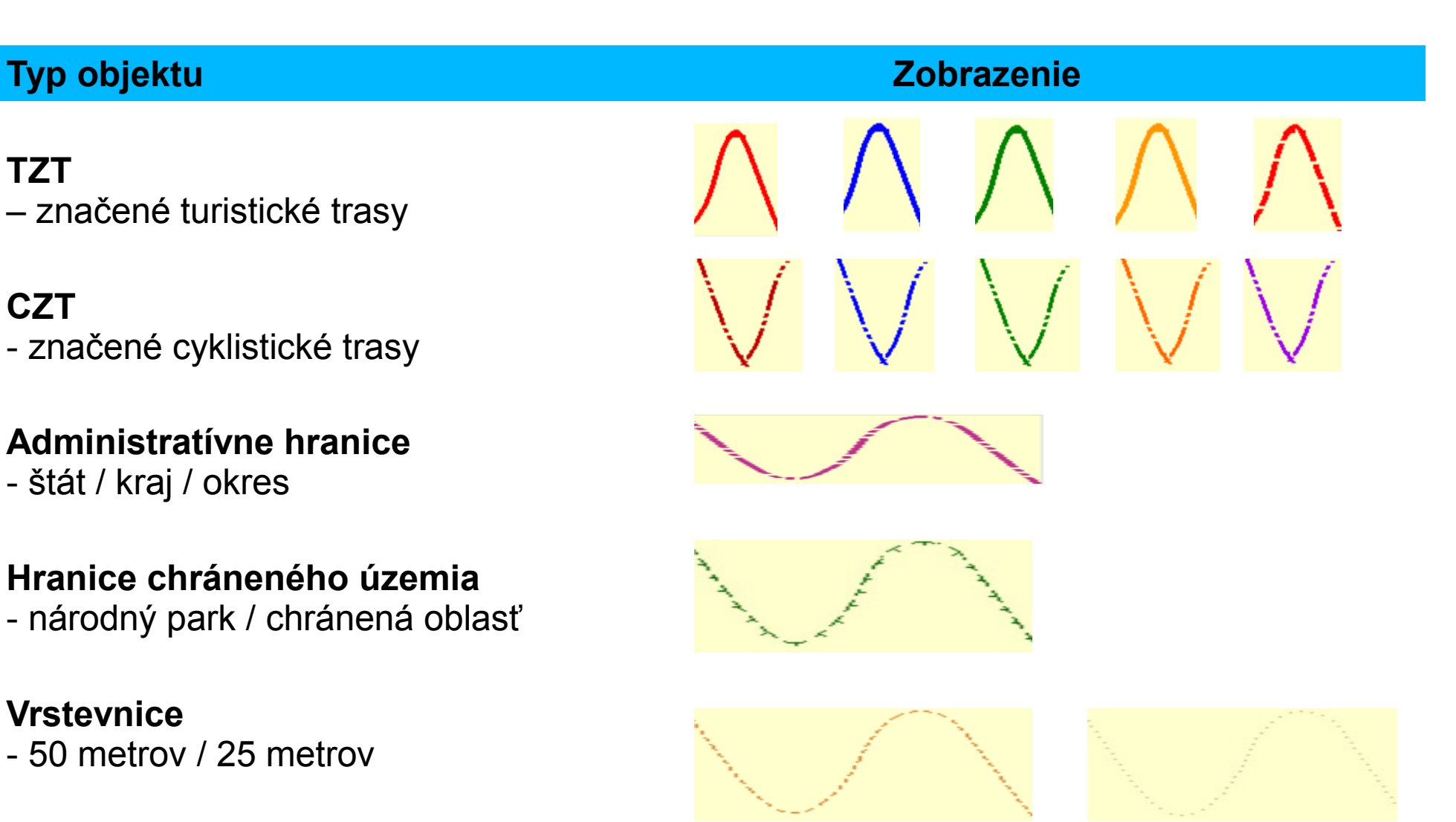

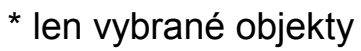

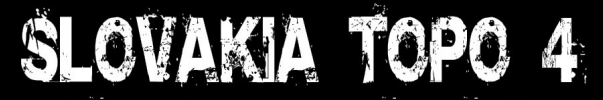

### **Mapová legenda - Plochy**

**Chránená oblasť** – národný park / chránené územie

**Park** 

- lesoparky / zeleň v mestách

**Vodné plochy** - vodné toky / priehrady / jazerá

### **Močiare**

- bažiny

SLOVAKIA TOPO

**Zastavané územia** - budovy / priemyselné parky

 $\blacktriangle$ 

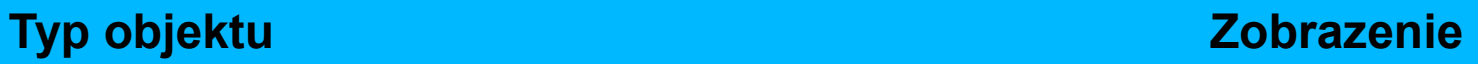

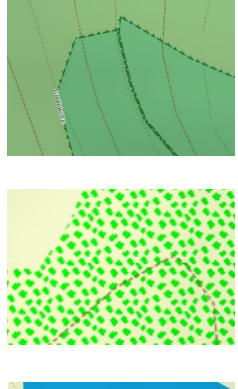

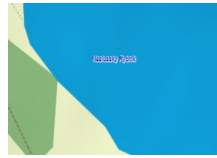

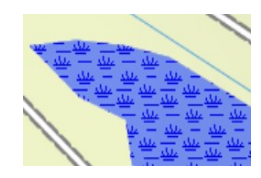

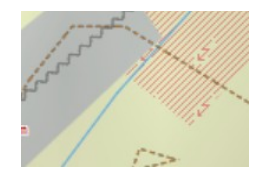

\* len vybrané objekty

18

## **Obsah pamäťovej karty**

Mapa je dodávaná na microSD pamäťovej karte s redukciou SD. Mapa je viazaná na ID číslo danej karty a nie je ju možné používať na inom pamäťovom médiu.

Adresárová štruktúra a obsah pamäťovej karty:

- **GARMIN**
	- gmaprom.img entitled a mapové dáta
- - gmaprom.unl odomykací kód
	- EULA XXX.txt licenčné podmienky
	- 2012xxxxxxxxxxx.gma elektronický podpis mapového súboru
- **INSTAL**
	- **WIN** 
		-
	- MAC
		-
- **MAP**
- 

**TOPO** 

- 
- 
- 

AKIA

- basecam.exe inštalačný program pre prácu s mapami na počítači PC-WIN
- basecam.dmg inštalačný program pre prácu s mapami na počítači MAC OS X
- trasy.img externe reasoured transparentná mapa turistických a cyklotrás pre použitie s mapou CNE
	- trasy vrstevnice.img transparentná mapa s trasami a vrstevnicami pre použitie s mapou CNE
- manual SK.pdf užívateľská príručka v slovenčine
- manual ENG.pdf užívateľská príručka v angličtine

## **Rozdiely oproti predošlej verzii**

#### ● **Cestná sieť**

- Úplne nová mapová sada dodávaná spoločnosťou CEDA s.r.o.
- Rozšírená sieť lesných a poľných spevnených ciest.
- **Turistické trasy a cyklotrasy**
	- Aktualizácia značených trás a ich prepojenie na cestnú sieť
- **Zaujímavé objekty POI**
	- Databáza objektov pre cestnú turistiku dodávaná spoločnosťou CEDA s.r.o.
	- Aktualizácia turistických objektov
- **Vodné toky a vodné plochy**
	- Podklady spresnené na základe spolupráce so Slovenským rybárskym zväzom Rada Žilina.
- **Vyhľadávanie adries**
	- Databáza adries je dostupná pre všetky mestá a obce s uličnou podrobnosťou formou uličných rozsahov.
- **Plánovanie trás**
	- Prepojením cestnej siete a značených trás je možné mapu používať pre rôzne režimy dopravy vrátane jazdy automobilom. Mapa však nenahrádza špecializované mapy určené pre automobilové navigátory.
	- Napriek prepojeniu cestnej siete s turistickými trasami mapa ešte **nepodporuje funkcie "ActiveRouting"**.

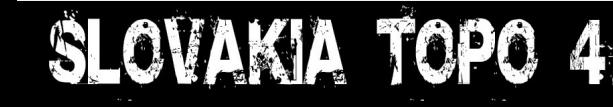

### **Zákaznícka podpora**

### **WEB:**

[www.garmin.sk](http://www.garmin.sk/) [http://topo.garmin.sk](http://topo.garmin.sk/) [http://podpora.garmin.sk](http://podpora.garmin.sk/)

**Bezplatná telefonická linka:**

### **0800 135 000**

**Vydavateľ a výhradný importér značky Garmin pre Slovensko:**

CONAN s.r.o. Murgašova 18 01001 Žilina Slovenská Republika

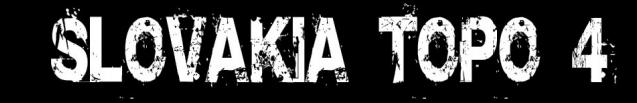

### **Poznámky**

### SLOVAKIA TOPO 4